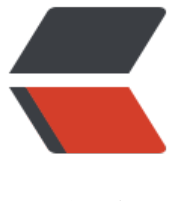

链滴

# Gradle- 发[布 jar](https://ld246.com) 到中央仓库

作者: xjtushilei

- 原文链接:https://ld246.com/article/1527665929426
- 来源网站:[链滴](https://ld246.com/member/xjtushilei)
- 许可协议:[署名-相同方式共享 4.0 国际 \(CC BY-SA 4.0\)](https://ld246.com/article/1527665929426)

## **用Gradle部署到OSSRH - 介绍**

就像Gradle可以Central Repository中的jar一样,它也可以配置为发布到OSSRH,一样简单。

## **元数据和签名**

为了[使用Gra](http://www.gradle.org/)dle将您的组件部署到OSSRH,您必须满足pom.xml中所有的东西,并提供所需的已签 组件。

MavenGradle的插件可以处理元数据,生成所需的pom.xml文件,并负责将构建输出部署到存储库。s gning插件允许您获取由标准Gradle任务创建的组件, 并签名:

[apply plugin:](http://www.gradle.org/docs/current/userguide/maven_plugin.html) 'maven'

apply plu[gin: 'signing'](http://www.gradle.org/docs/current/userguide/signing_plugin.html) 

## **Jar文件**

对于典型的Java项目,您可以添加javadocJar以及sourcesJar任务

```
task javadocJar(type: Jar) {
   classifier = 'javadoc'
   from javadoc
}
task sourcesJar(type: Jar) {
   classifier = 'sources'
   from sourceSets.main.allSource
}
```
并将它们与项目jar本身一起挂接到artifacts集合中:

artifacts { archives javadocJar, sourcesJar }

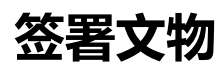

已定义的工件可以使用签名

signing { sign configurations.archives }

## **元数据定义和上传**

为了准备实际上传,您必须在maven插件的帮助下定义所有元数据。组和版本在顶层项目中设置,而a tifactId为archiveTask配置。

group = "com.example.applications"

```
archivesBaseName = "example-application"
version = "1.4.7"
```
生成的pom文件必须进行签名,然后必须上传所有已签名的工件。所有这些都可以配置为配置的一部分 ploadArchives。

```
uploadArchives {
  repositories {
   mavenDeployer {
    beforeDeployment { MavenDeployment deployment -> signing.signPom(deployment) }
    repository(url: "https://oss.sonatype.org/service/local/staging/deploy/maven2/") {
      authentication(userName: ossrhUsername, password: ossrhPassword)
    }
    snapshotRepository(url: "https://oss.sonatype.org/content/repositories/snapshots/") {
      authentication(userName: ossrhUsername, password: ossrhPassword)
    }
    pom.project {
      name 'Example Application'
      packaging 'jar'
      // optionally artifactId can be defined here 
      description 'A application used as an example on how to set up 
       pushing its components to the Central Repository.'
      url 'http://www.example.com/example-application'
      scm {
       connection 'scm:svn:http://foo.googlecode.com/svn/trunk/'
       developerConnection 'scm:svn:https://foo.googlecode.com/svn/trunk/'
       url 'http://foo.googlecode.com/svn/trunk/'
      }
     licenses {
       license {
        name 'The Apache License, Version 2.0'
        url 'http://www.apache.org/licenses/LICENSE-2.0.txt'
 }
      }
      developers {
       developer {
        id 'manfred'
        name 'Manfred Moser'
        email 'manfred@sonatype.com'
 }
     }
    }
   }
  }
}
```
您的项目的依赖项将被插入到生成的项目中。

# **证书**

用于签名和上传的凭证可以存储在gradle.properties用户主目录中的文件中。内容将如下所示

```
signing.keyId=YourKeyId
signing.password=YourPublicKeyPassword
```
signing.secretKeyRingFile=PathToYourKeyRingFile ossrhUsername=your-jira-id ossrhPassword=your-jira-password

#### **部署**

有了这个配置,就可以开始部署

gradle uploadArchives

### **将部署发布到中央存储库**

部署完成后,您可以继续手动发布组件。

## **链接**

- Gradle网站
- Gradle发布文档
- 使用Nexus在存储库管理中将Gradle与Nexus Staging Suite一起使用
- ● [Nexus](http://www.gradle.org/) Repository Manager文档示例项目中的Gradle示例
- ● [关于部署到O](http://www.gradle.org/docs/current/userguide/artifact_management.html)SSRH的博客文章
- ● [Gradle Nexus分段插件](http://books.sonatype.com/nexus-book/reference/staging-sect-deployment.html)
- ● [关于在TheNexus上使用Gradle Nexus Staging Plugin的博](https://github.com/sonatype/nexus-book-examples/)客文章
- ● [用gradle-mvn-push发布Andr](http://yennicktrevels.com/blog/2013/10/11/automated-gradle-project-deployment-to-sonatype-oss-repository/)oid档案(AAR)